## **ATC Info VATSIM v2.0.0 – Microsoft Flight Simulator**

Sim Update 10 compatible

VATSIM Network supported.

Tested with Microsoft Flight Simulator SU10 Beta.

You will find everything you need to connect with ATC in this panel. You won't need Webeye page to read ATIS and to know if there are ATCs!

All necessary data to fly with VATSIM in this panel.

You can read frequencies and ATIS reports with the same utility, without exit from the simulator.

New with this version:

- Better UI.
- Distance to ATC.
- Nearest with max range to 300 nm. Search ATC further!
- HPA & inHg compatible.
- You can set the COM1 or COM2 from this addon to your radio with a click. Set NAVICOM or the ATC Frequency with a single click.

VR compatible and very useful if you don't want leave the immersion!

It's so easy that you won't need read any tutorial.

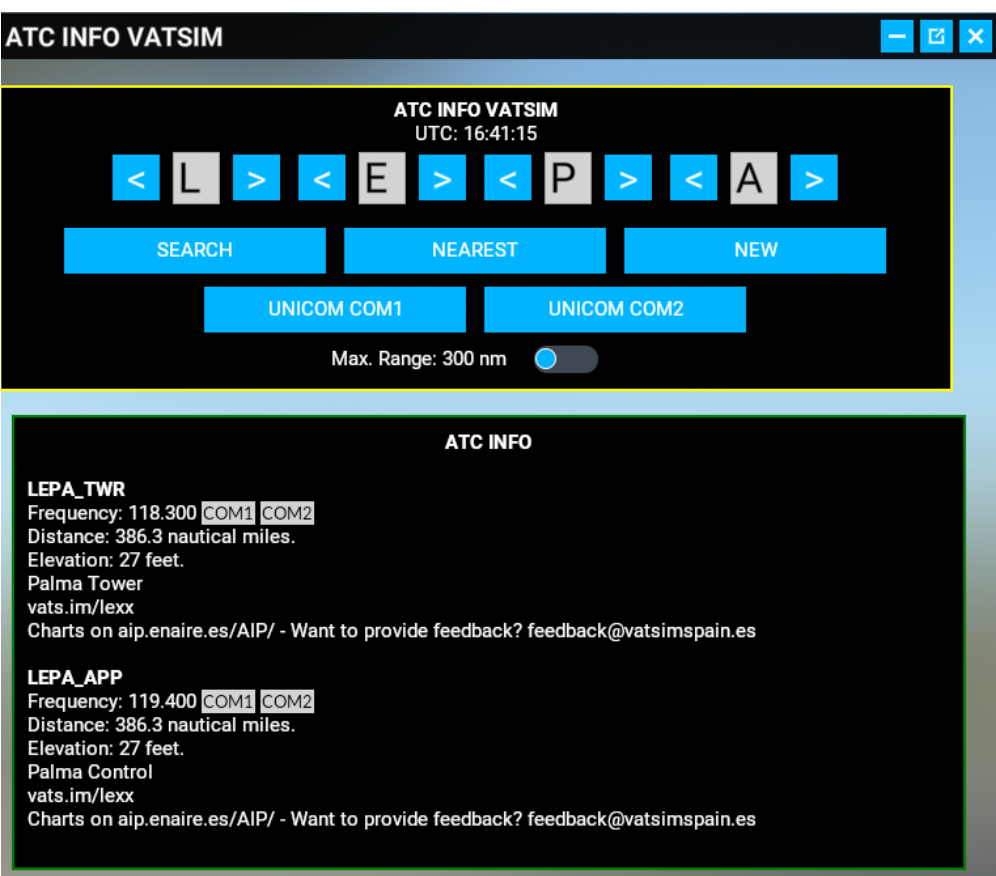

## **HOW TO INSTALL**

You just have to unzip the .zip in the Flight Simulator Community folder, just like all plugins.

Also you have to unzip the webserver folder where you prefer (Desktop folder it's a good place). Don't copy to any OneDrive folder.

**VERY IMPORTANT:** Remember execute the webserver.exe of this folder (webserver) before to use the ATC Info VATSIM Panel Addon.

If you use some panels that need webserver, you must merge the webserver folders.

The core of server is the same, but the root folder is different. You have to copy one over the other and the files of the root folder will be mixed.

When you start the flight you will see a new option in the options panel, with the VATSIM logo. Click on it and ATC Info will open.

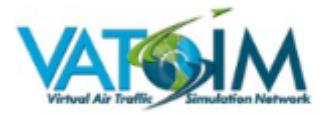

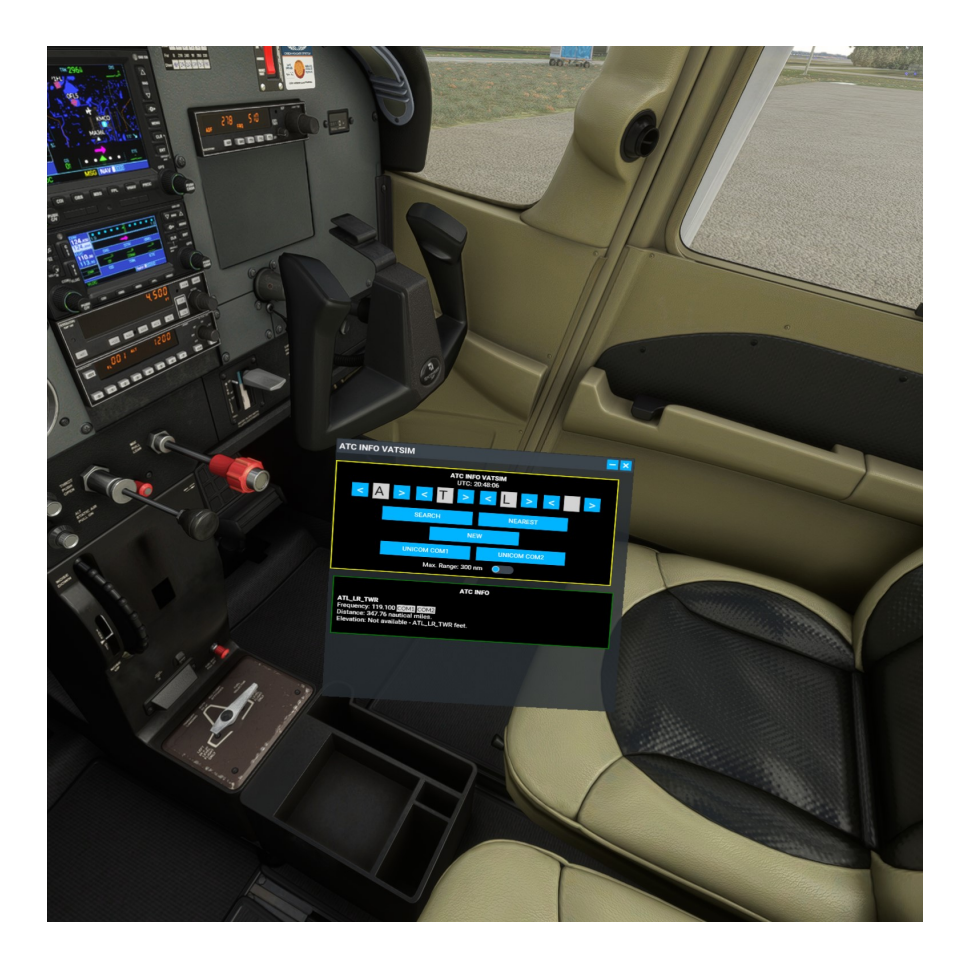

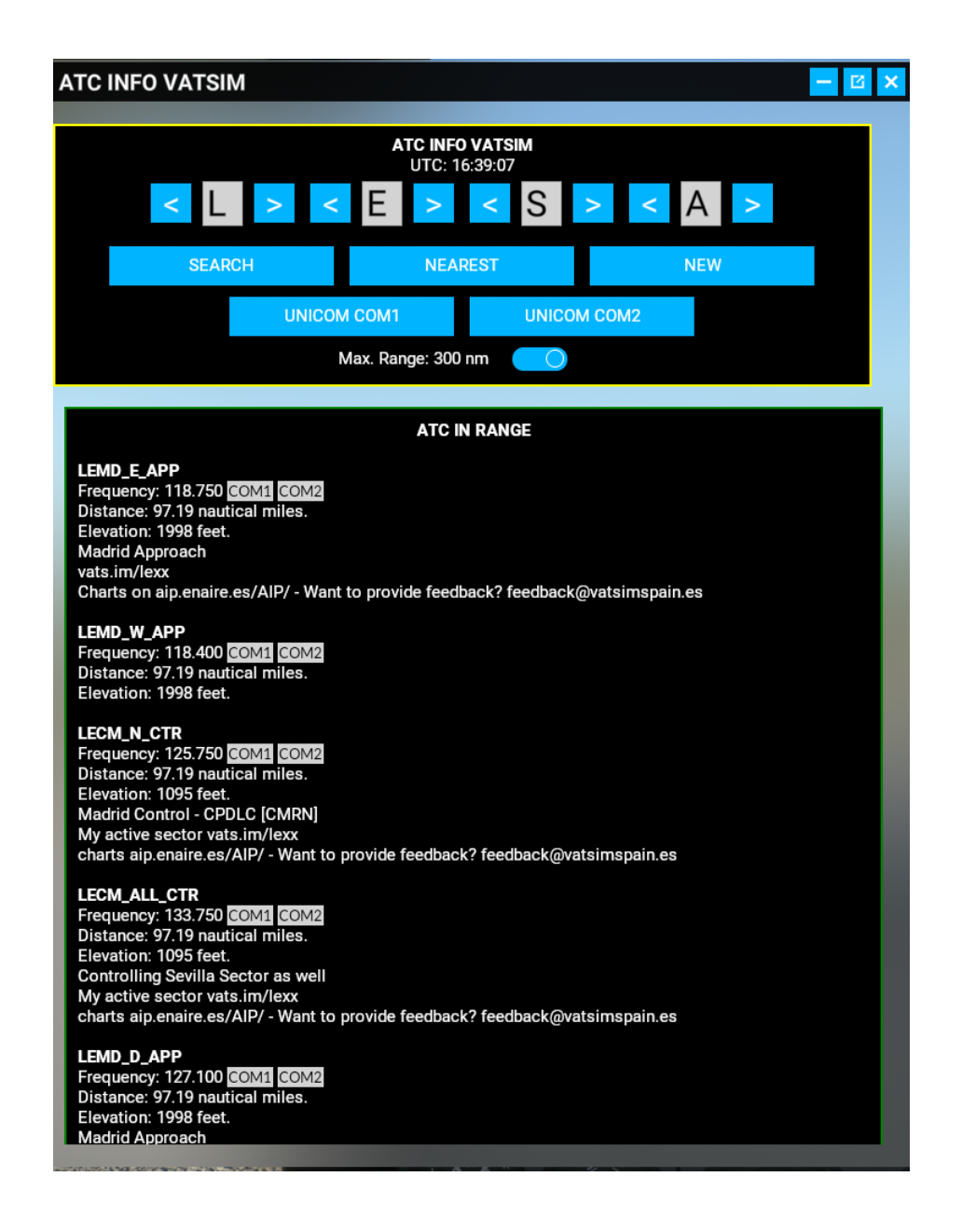

[www.flightsimulator.me](http://www.flightsimulator.me/)